# LXD Workshop

Ľubor Jurena SkHosting.ev

05.02.2017

#### Cieľ workshopu

- Zoznámiť sa s LXD a kontajnermi
- Inštalácia a úvodná konfigurácia LXD
- Spustenie prvých kontajnerov
- Základné príkazy

# Čo je to kontajner?

- Izolovaný operačný systém
	- S pridelenými parametrami (vCPU, RAM, HDD, ...)
- Zdieľané jadro s hostom

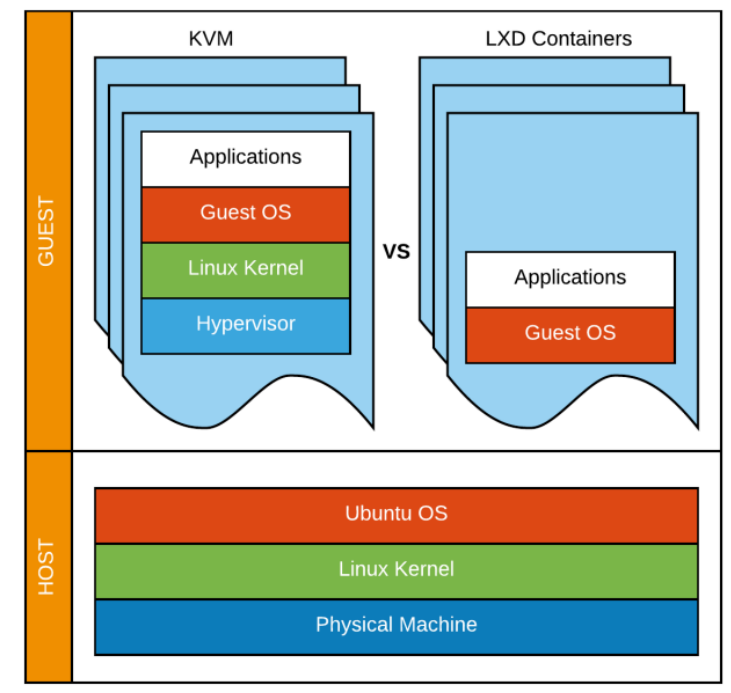

### Výhody kontajnerov

- Vyššia hustota
- Rýchly boot
- Nulová réžia
- Neemuluje sa hardvérová vrstva

*,,10x the density of ESX, 25% faster, zero latency" ubuntu.com*

#### Nevýhody kontajnerov

- Zdieľané jadro
- Žiadna správa zariadení, filesystému, partícii, ...

#### LXD

- Kontajner "hypervisor"
- Kernel >=3.13
- Apache License 2.0
- Bezpečnosť
	- User namespaces, cgroups, AppArmor, ...
- Intuitívne CLI
- Jednoduchá inštalácia v Ubuntu
- RestAPI

#### Inštalácia

- # add-apt-repository ppa:ubuntu-lxc/lxd-stable
- # apt-get update
- # apt-get install lxd
- # apt-get install zfs
- Ubuntu 16.04 repository: LXD 2.0.2
- ppa: ubuntu-lxc/lxd-stable repository: LXD 2.10

### Úvodná konfigurácia

#### • # lxd init

Do you want to configure a new storage pool (yes/no) [default=yes]? Name of the new storage pool [default=default]: Name of the storage backend to use (dir or zfs) [default=zfs]: Create a new ZFS pool (yes/no) [default=yes]? no Name of the existing ZFS pool or dataset: data Would you like LXD to be available over the network (yes/no) [default=no]? Would you like stale cached images to be updated automatically (yes/no) [default=yes]? Would you like to create a new network bridge (yes/no) [default=yes]? What should the new bridge be called [default=lxdbr0]? What IPv4 address should be used (CIDR subnet notation, "auto" or "none") [default=auto]? What IPv6 address should be used (CIDR subnet notation, "auto" or "none") [default=auto]? LXD has been successfully configured.

#### Inštalácia kontajneru

- # lxc launch ubuntu:16.10 <name>
- # lxc launch ubuntu:16.04 <name>
- # lxc launch images:debian/jessie/amd64 <name>

#### Práca s kontajnerom

- # lxc exec <name> <command>
- # lxc pause <name>
- # lxc delete <name>
- # lxc file pull <container>/<path> <dest>
- # lxc file push <source> <container>/<path>
- # lxc file edit <container>/<path>

#### Informácie

- # lxc list
- # lxc list --fast
- # lxc info <name>
- # lxc config show --expanded <name>

#### Bezpečnosť

- Privilegovaný kontajner
	- Root v kontajneri je root-om na hostiteľskom serveri
	- Kontajner beží pod root užívateľom
	- - c security privileged=true
- Neprivilegovaný kontajner
	- Safe by design
	- Kernel funkcia, ktorá umožňuje namapovať rozsah UIDs na hostiteľovi do namespace, v ktorom môže existovať užívateľ s UID 0 (root)
	- Root v kontajneri != root na hostiteľskom serveri
	- - c security privileged=false

# Limity

- CPU
- Memory
- Disk
- Network
- Kernel resources

#### Limity

- # lxc config set <name> limits.cpu 2
- # lxc config set <name> limits.memory 512MB
- # lxc config set <name> limits.memory.swap false
- # lxc config device set <name> root size 20GB

## Profily

- # lxc profile list
- # lxc profile show <profile>
- # lxc profile create <profile>
- # lxc profile edit <profile>
- # lxc profile apply <container> <profile1>,<profile2>,...
- # lxc profile set <profile> limits.cpu 1
- # lxc launch ubuntu:16.04 -p <profile> -p <profile2>

#### Snapshoty

- # lxc snapshot <name> <name snapshot>
- # lxc copy <name>/<name snapshot> <new container>

#### Image management

- # lxc image list images:
- # lxc image alias list ubuntu:
- [images.linuxcontainers.org](https://images.linuxcontainers.org/)

#### Vlastný image

- # lxc launch ubuntu:16.04 <name>
- # lxc exec <name> bash
- # lxc publish <name> --alias my-new-image

#### Sieťovanie

- # lxc network show lxdbr0
- # lxc config device add <name> eth1 nic nictype=bridged parent=lxdbr0

#### **Sieťovanie**

- Nictype:
	- Physical
	- Bridged
	- Macvlan
	- P2P

#### Problémy na záver ...

- # dmesg
	- # echo 1 > /proc/sys/kernel/dmesg restrict
- # cat /proc/meminfo
- Load Average

# Ďakujem za pozornosť :-)

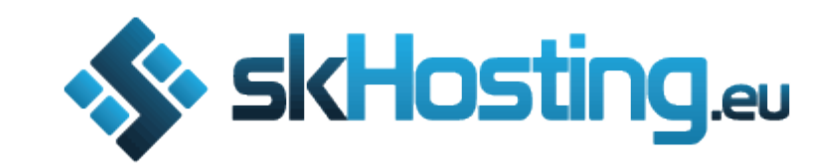